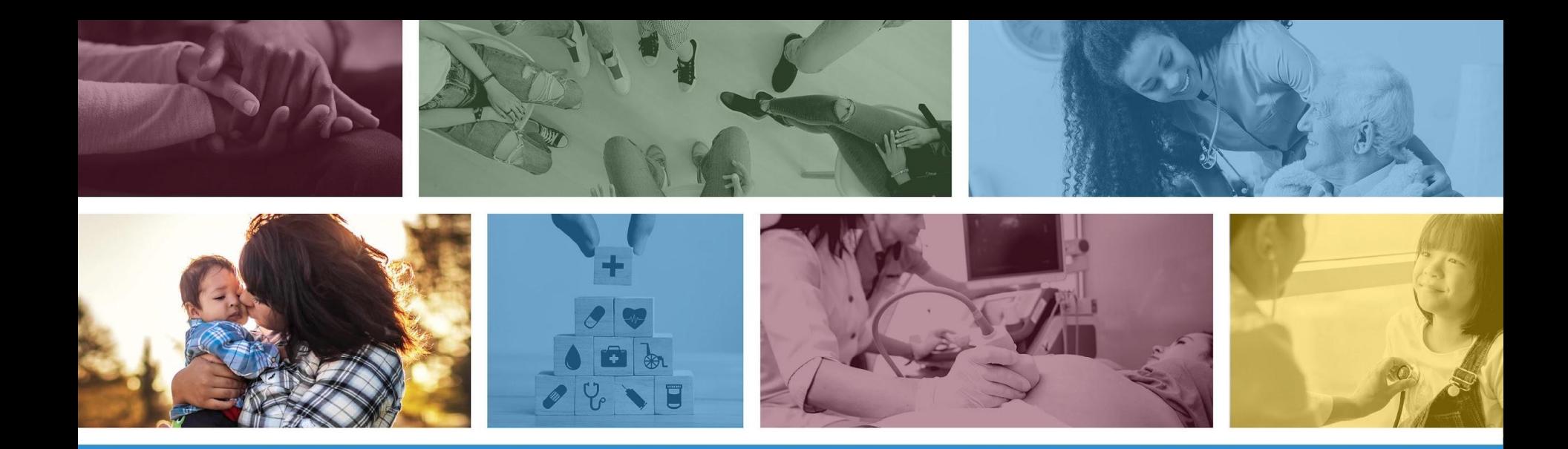

## **Targeted Investments Application Portal**  Application Due: October 20, 2023 by 5 p.m. AZ Mountain Time

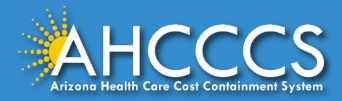

## Table of Contents

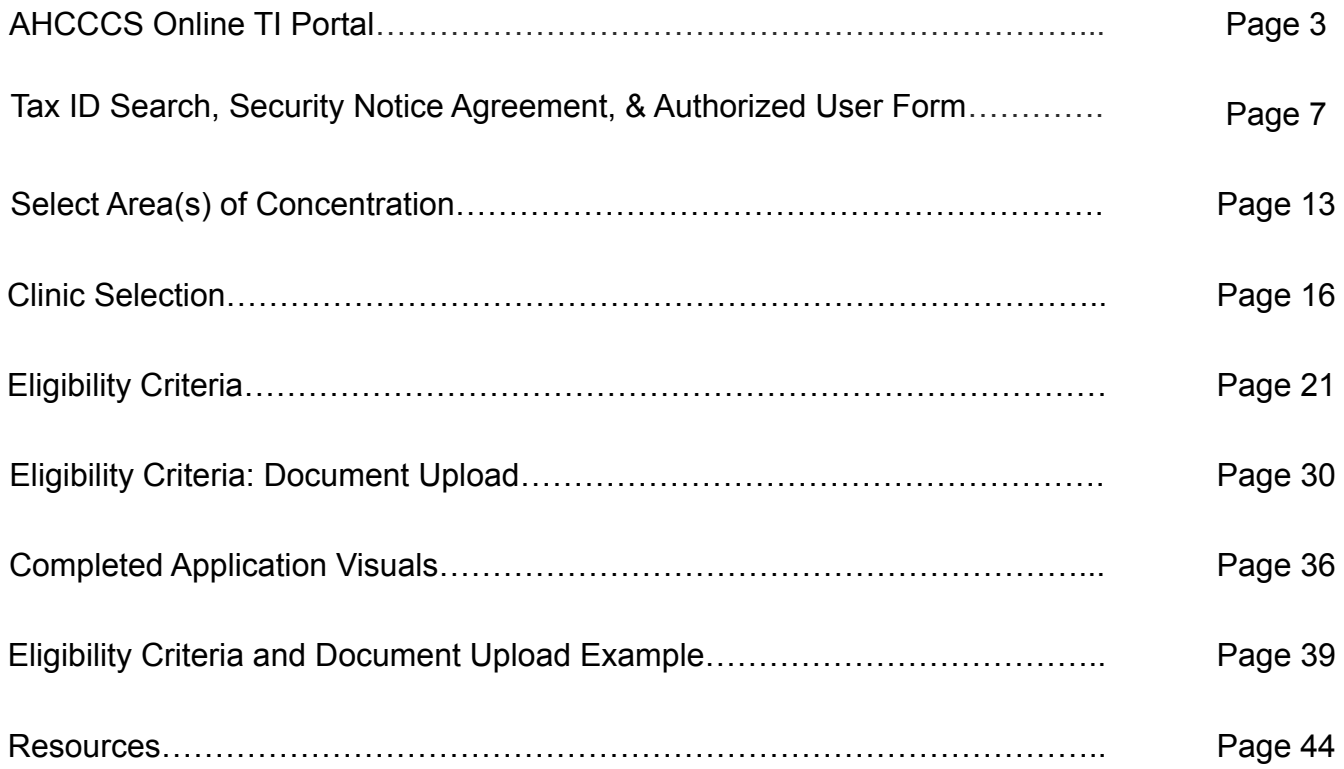

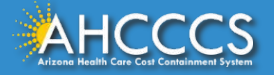

## AHCCCS Online TI Portal

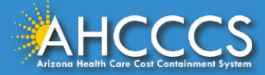

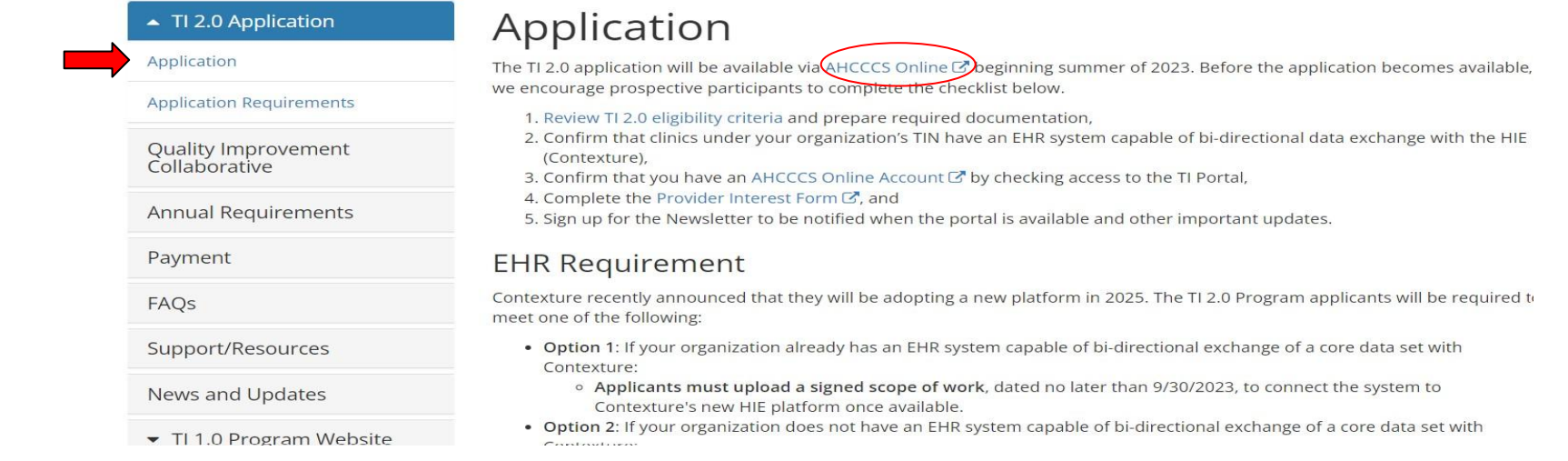

The Targeted Investments (TI 2.0) Application Portal is located on the AHCCCS Online website.

- Option 1: Click on the following AHCCCS Online website link: <https://azweb.statemedicaid.us/Account/Register.aspx>
- Option 2: Access the TI 2.0 [Application](https://www.azahcccs.gov/PlansProviders/TargetedInvestments/TI2.0/Application.html) Portal through the TI website *Application* section. Select the AHCCCS Online hyperlink.

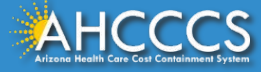

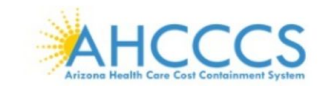

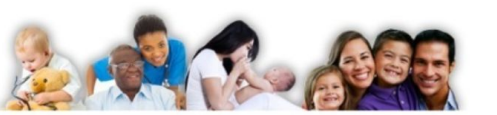

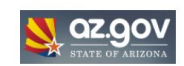

### FAQ | Terms Of Use | LoqIn |

Regi

Lear

Ass

View

Make

Make a Health Care Investment

Reaching across Arizona to provide comprehensive, quality health care for those in need.

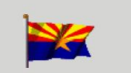

**Arizona Health Care Cost Containment System** Our first care is your health care

WARNING! This system contains State of Arizona and U.S. Government information. This information is confidential under state and federal law. Use and disclosure of this information is limited to purposes directly related to the administration of the Arizona Health Care Cost Containment System. The use and disclosure of this information is also subject to the privacy and security requirements of the Administrative Simplification provisions of the federal Health Insurance Portability and Accountability Act (HIPAA). By using this information system, you are consenting to system monitoring for law enforcement and other purposes. Unauthorized or improper use of, or access to, this system may subject you to state and federal criminal prosecution and penalties as well as civil penalties. At any time, the government may intercept, search, and seize any communication or data transiting or stored on this information system.

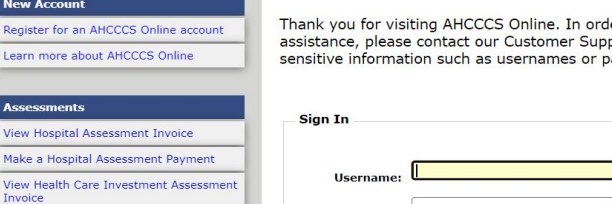

Password:

ler to use the site, you must have an active account. Please login or register for a new account. For port Center by emailing your reguest to servicedesk@azahcccs.gov. Please do not include personal or asswords.

 $\left| \ldots \right|$ 

### **\*\* ATTENTION - SHARING ACCOUNTS IS PROHIBITED! \*\***

Sharing account login credentials is prohibited and violates the AHCCCS User Acceptance Agreement. DO NOT share your user name and password with any other individuals. Each user must create their own web account and keep their information up-to-date. Access to the website will be terminated if the Terms of Use are violated.

Enter your AHCCCS Online Username and Password.

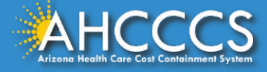

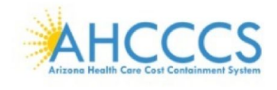

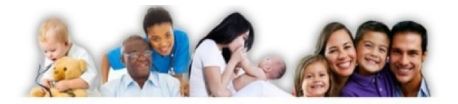

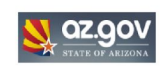

### Main | FAQ | Terms Of Use | LogOut |

Menu

**Claim Status** 

**EFT Enrollment** 

**AIMH Services Program** 

Claims Submission

**Member Verification** Members Supplemental Data

Newborn Notification

Prior Authorization Inquiry Prior Authorization Submission **Provider Verification** Provider Re-Enrollment/Revalidation **Targeted Investments Program** 

**Support and Manuals User Manuals** Learn More **Frequently Asked Questions Account Information** 

### Reaching across Arizona to provide comprehensive, quality health care for those in need

### **Targeted Investments Program**

The Targeted Investments (TI) Program is AHCCCS' strategy to provide financial incentives to eligible AHCCCS providers to develop systems for integrated care. Through the TI Program, AHCCCS will direct its managed care plans to make specific payments to certain Medicaid providers pursuant to 42 CFR 438.6(c), with such payments incorporated into the actuarially sound capitation rates, to incentivize providers to improve performance. Specifically, participating Medicaid providers will be paid incentive payments for increasing physical and behavioral health care integration and coordination for individuals with behavioral health needs. The TI Program ai

- . Reduce fragmentation that occurs between acute care and behavioral health care
- · Increase efficiencies in service delivery for members with behavioral health needs
- · Improve health outcomes for the affected populations

### Targeted Investments Program 1.0

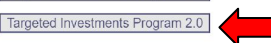

Select the Targeted Investments Program on the left-hand menu. Click the "Targeted Investments Program 2.0" button to be directed to the application.

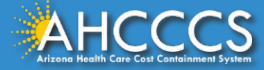

# Tax ID Search, Security Notice Agreement, & Authorized User Form

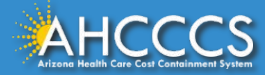

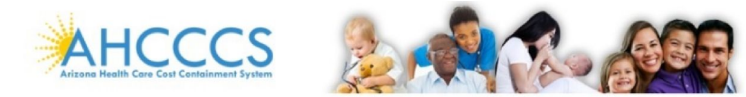

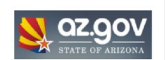

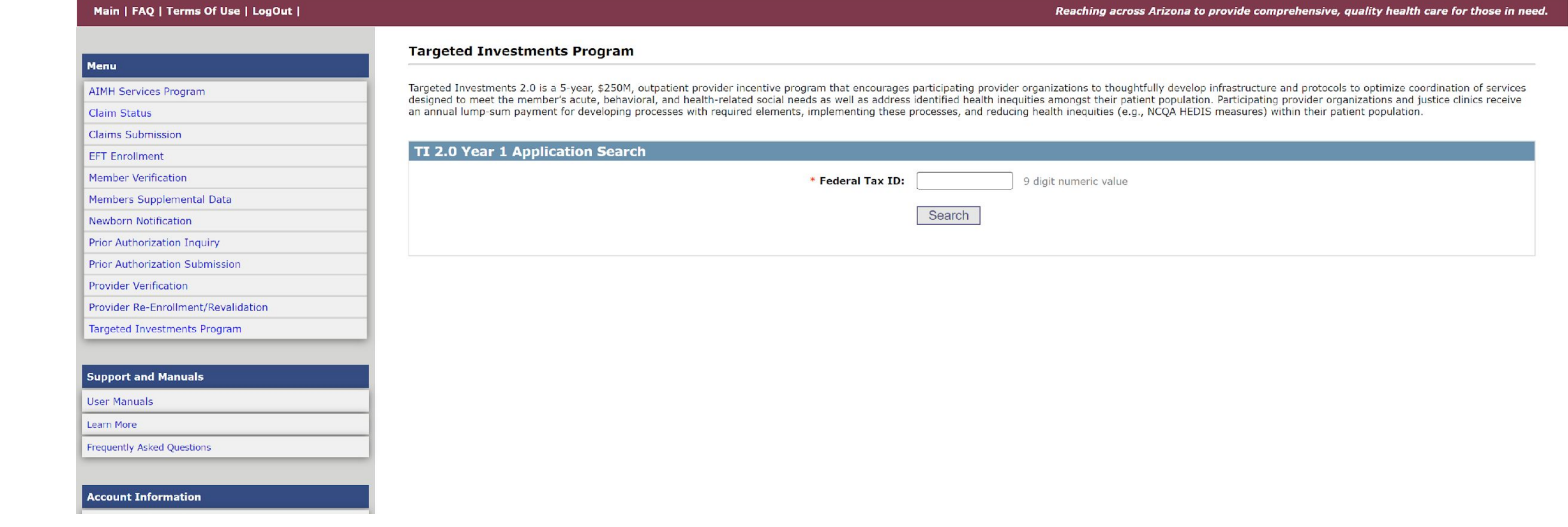

Enter the organization's Tax ID. Then select the *"Search"* button.

**NOTE:** If there is more than one Tax ID affiliated with the organization then each Tax ID must complete a separate application.

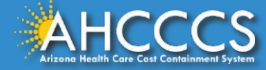

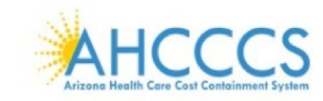

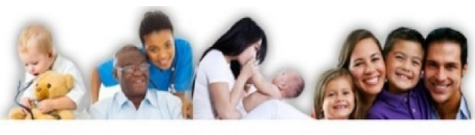

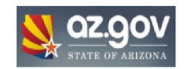

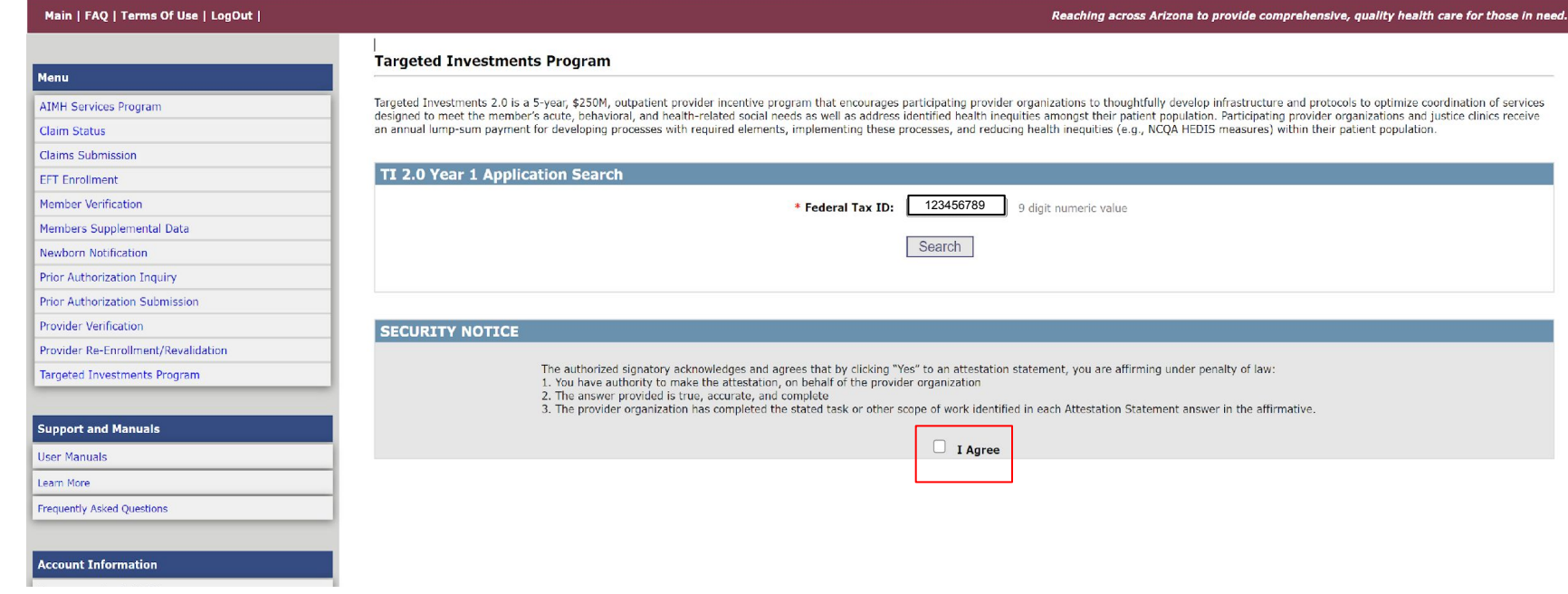

Review the Security Notice section and check the *"I Agree"* box to move forward in the application.

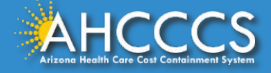

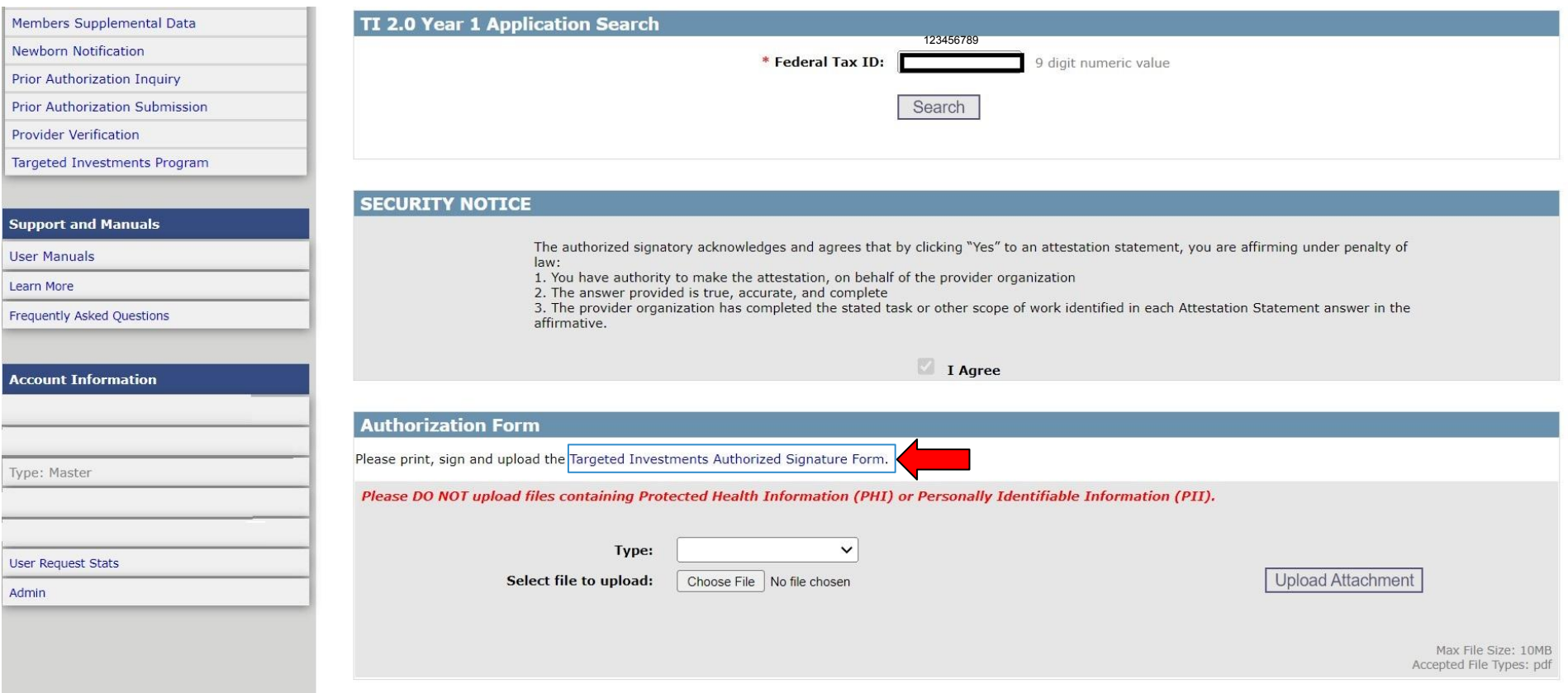

Click on the blue hyperlink titled *[Targeted Investments Authorized Signature Form](https://tipqic.org/assets/files/ti-user-acceptance-agreement.pdf)* to download the form to the computer.

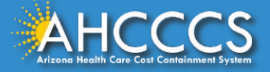

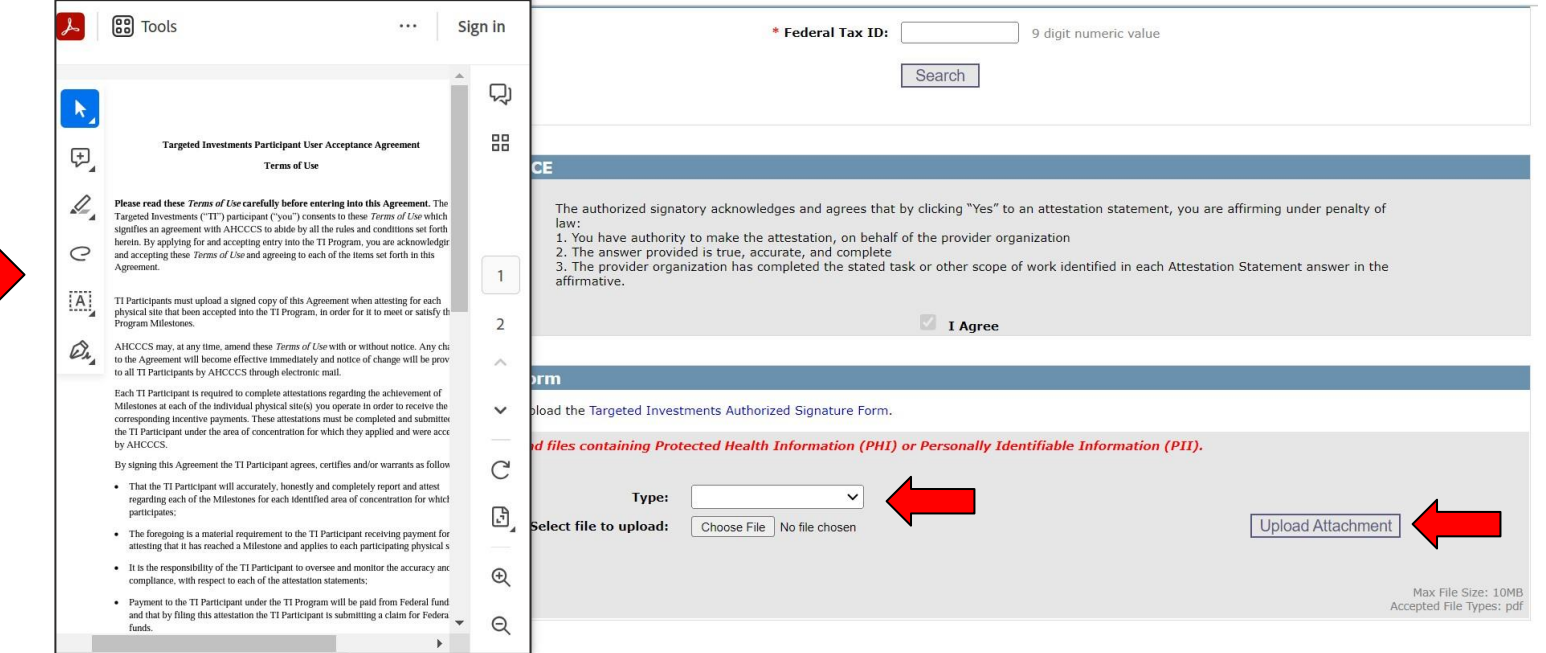

- 1. Download the *Targeted Investments Authorized Signature Form* to the computer.
- 2. Review, sign and save [the signed form.](https://tipqic.org/assets/files/ti-user-acceptance-agreement.pdf)
- 3. Click on the dropdown menu labeled *Type* and select the option labeled *Authorized Signature Form*.
- 4. Upload the signed form by selecting "*Choose" File*. Once the file is added, click *"Upload Attachment"* button to proceed to the next page.

**Note:** The form needs to be signed by the executive or administrator responsible for TI attestation. This individual, and others identified at the bottom, will receive sensitive payment-related correspondence and general TI correspondence.

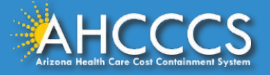

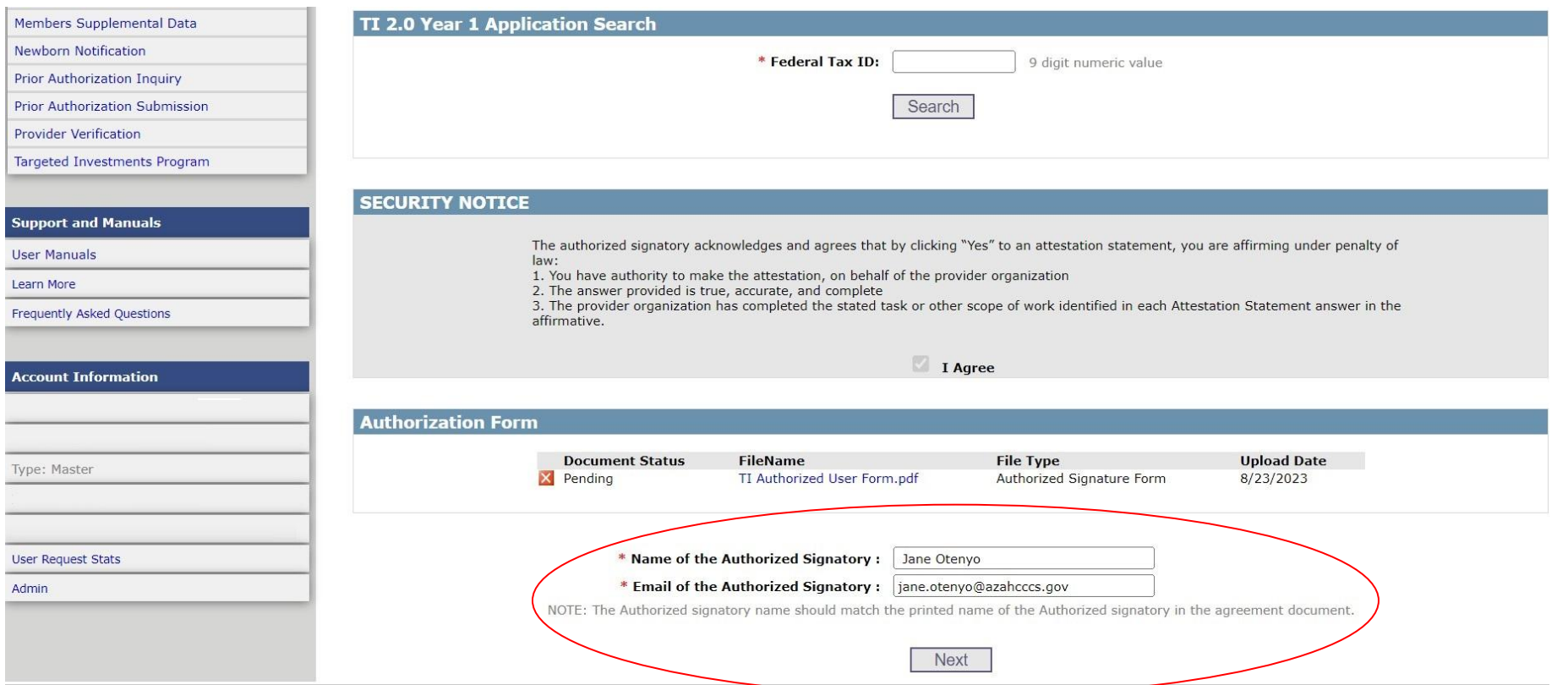

Once the signed form is uploaded, type **the name and email of the individual who signed the form** then click the *"Next"* button to proceed to the next page. **Applications will be rejected if the name does not match.**

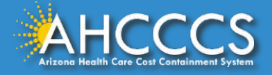

## Select Area(s) of Concentration

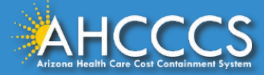

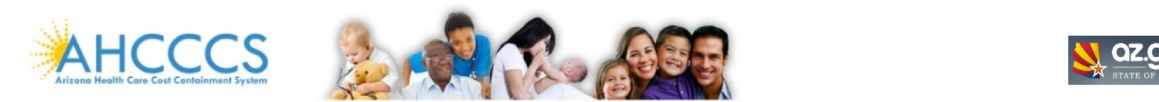

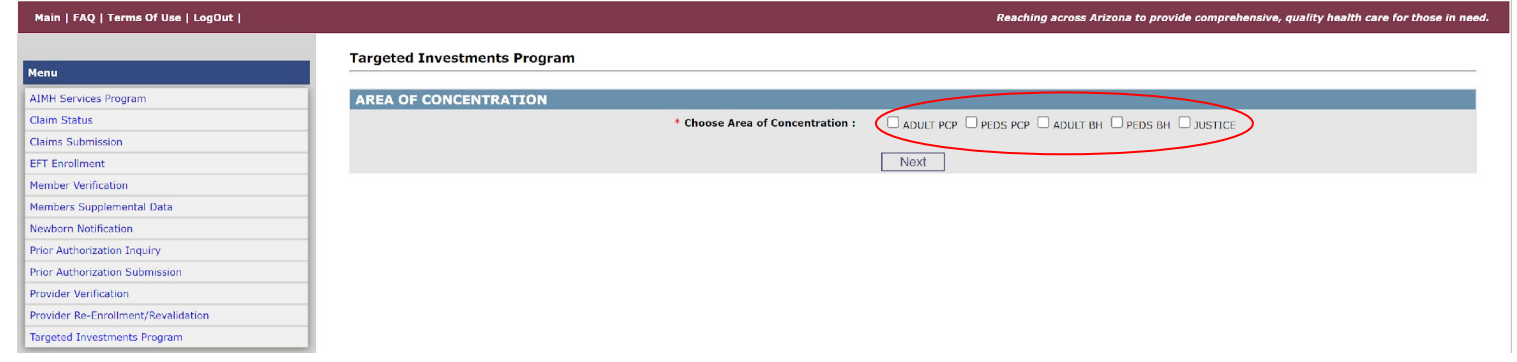

Add a checkmark next to the Area(s) of Concentration that the organization is submitting an application for.

Click the *"Next"* button to move on to the next section.

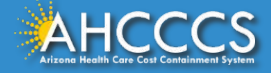

### Menu

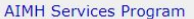

Claim Status

Claims Submission

**FFT Fnrollment** 

**EVV Service Confirmations** 

**Member Verification** 

Members Supplemental Data

**Newborn Notification** 

Prior Authorization Inquiry

**Prior Authorization Submission** 

**Provider Verification** 

**Targeted Investments Program** 

**Support and Manuals** 

**User Manuals** 

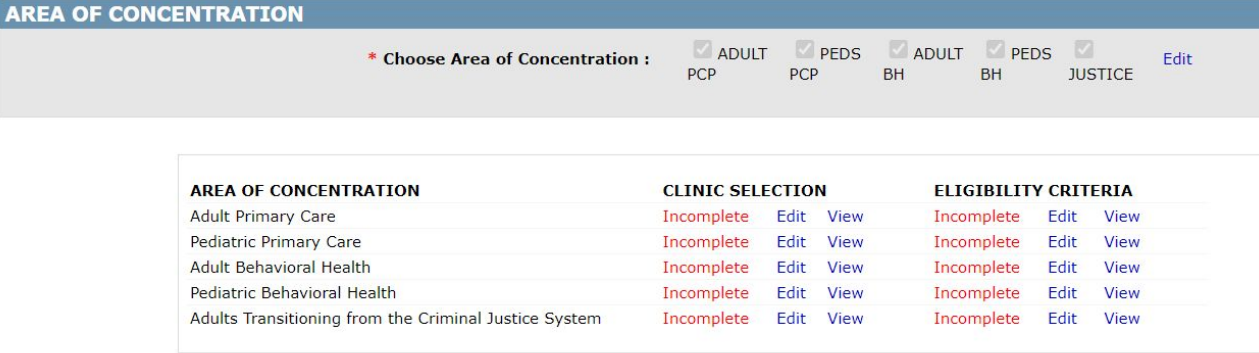

NOTE: To select the Clinic Selection and Eligibility Criteria, click the "Edit" link under the corresponding heading. To view the selection, click the "View" link. Please select the Clinic Selection before proceeding to Eligibility Criteria.

The submit button will be enabled only when all the selections are completed.

Submit

Once the Area(s) of Concentration are selected, applicants must complete the Clinic Selection and Eligibility Criteria for each area of concentration. Start with Clinic Selection.

**Targeted Investments Program** 

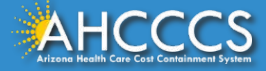

# Clinic Selection

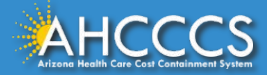

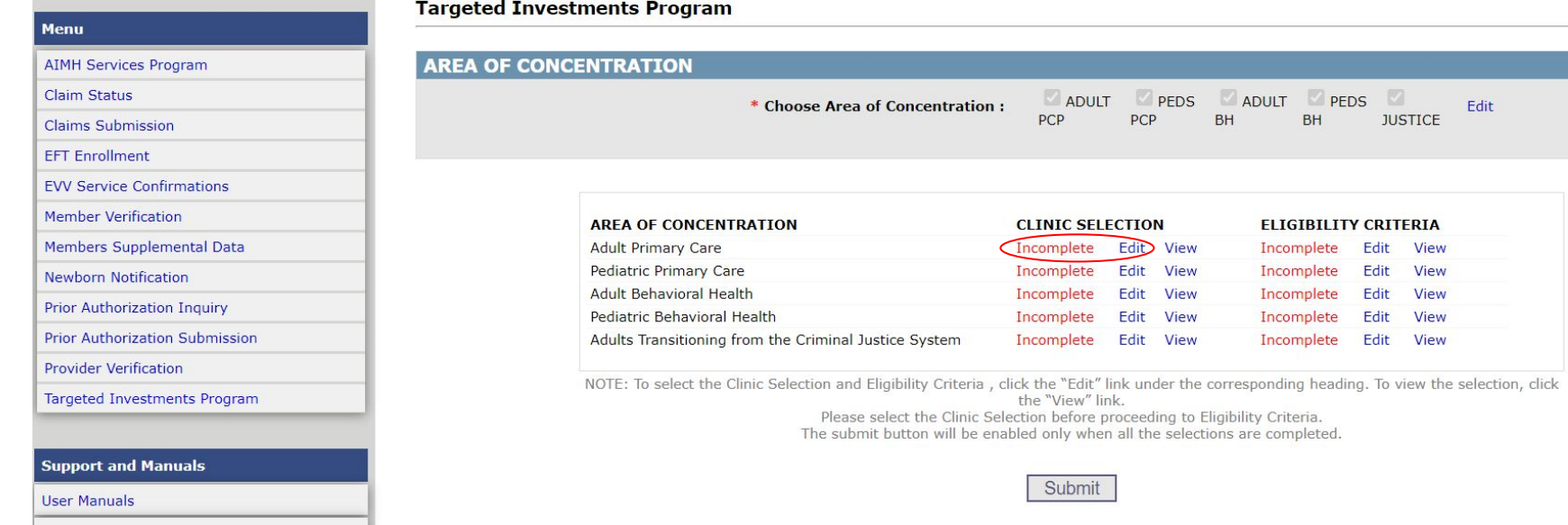

Click *"Edit"* in the Clinic Selection section to select the clinics participating in the TI 2.0 Program.

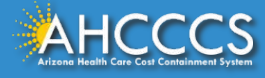

## Clinic Selection- General

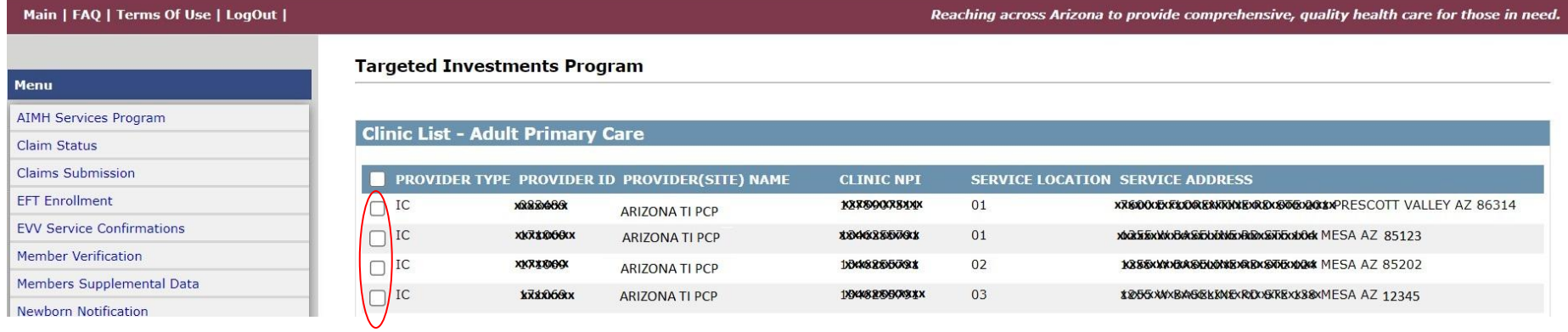

All clinics affiliated with the TIN that were actively enrolled as an eligible provider type (per Area of Concentration) at least one day since 10/1/2022 are displayed.

Add a check next to all outpatient clinics that are appropriate for TI 2.0 activities (including clinics that closed between 10/1/2022 and 9/30/2023). Do not add a check to specialty clinics that are not appropriate for care management and population health initiatives.

Confirm that the Service Address, AHCCCS Provider ID, and Clinic NPI are correct. **If incorrect, update via [APEP](https://azahcccs.gov/PlansProviders/APEP/ProviderEnrollment.html) before submitting the application.** 

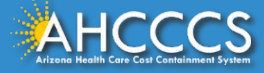

## Clinic Selection- PCP Only

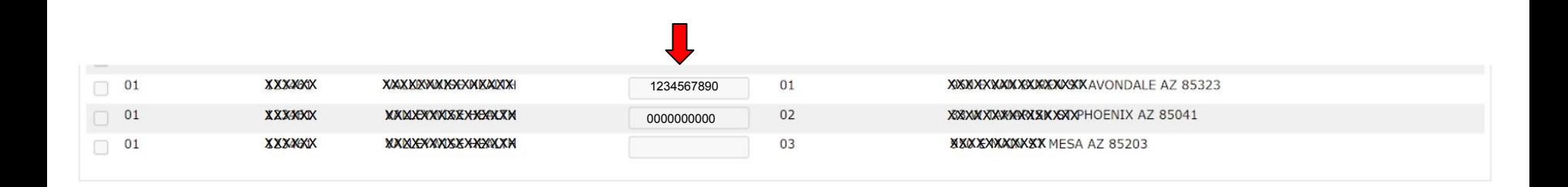

### **PRIMARY CARE ONLY**

Each clinic's NPI will auto populate if enrolled as an IC. Enter the clinic (facility) NPI for all other selected clinics.

**NOTE: An NPI that is not affiliated with the 01-Group Provider ID must be listed for each selected site.**  Most clinics will have an NPI even if the clinic is not independently licensed or enrolled with AHCCCS.

**If CMS (NPPES) confirms a Clinic NPI is unavailable, enter all zeros (10 digits) for the applicable clinic. Maintain documentation of the CMS correspondence.** 

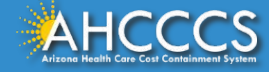

## Clinic Selection- PCP Only

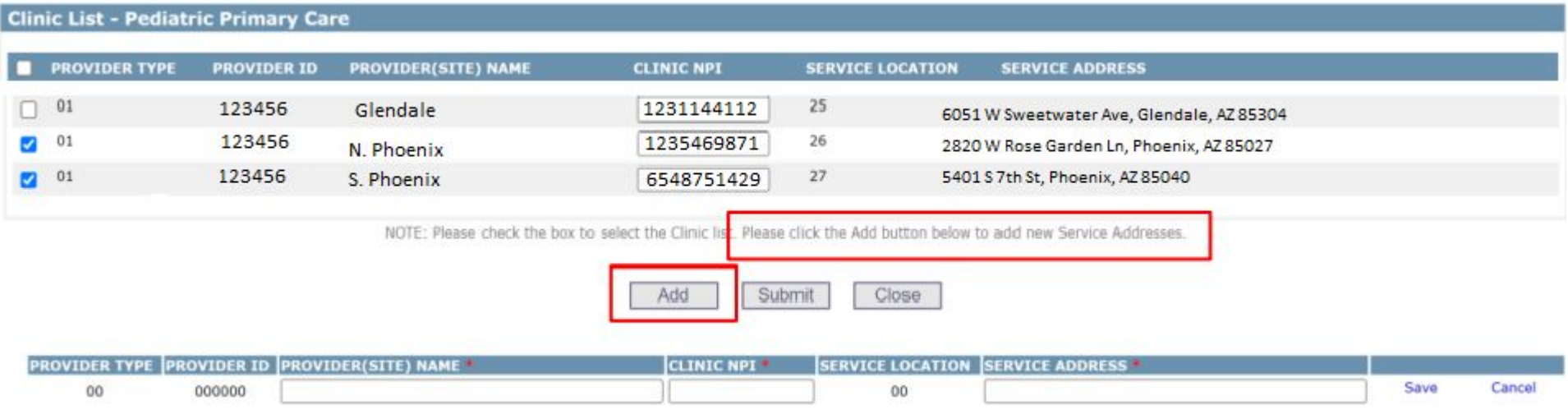

### **PRIMARY CARE ONLY**

Only the service addresses tied to an 01-group or IC provider ID will automatically display. If additional PCP sites need to be added, click the "*Add*" button for any additional PCP sites that need to be added.

The Clinic NPI (not matching the 01-group NPI), Service Address, and Clinic Name must be entered to save the address.

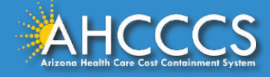

# Eligibility Criteria

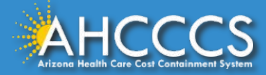

### **Targeted Investments Program**

#### Menu **AREA OF CONCENTRATION AIMH Services Program Claim Status** ADULT PEDS ADULT PEDS \* Choose Area of Concentration: **Fdit PCP** PCP **BH BH IUSTICE Claims Submission FFT Fnrollment FVV Service Confirmations** Member Verification **AREA OF CONCENTRATION CLINIC SELECTION ELIGIBILITY CRITERIA** Members Supplemental Data **Adult Primary Care** Incomplete Edit View Incomplete  $Edit$ View **Pediatric Primary Care** Incomplete Edit View Incomplete Edit View **Newborn Notification Adult Behavioral Health** Incomplete Edit View Incomplete Edit View Prior Authorization Inquiry Pediatric Behavioral Health Incomplete Edit View Incomplete Edit **View Prior Authorization Submission** Adults Transitioning from the Criminal Justice System Incomplete Edit **View** Incomplete Edit **View Provider Verification** NOTE: To select the Clinic Selection and Eligibility Criteria, click the "Edit" link under the corresponding heading. To view the selection, click Targeted Investments Program the "View" link. Please select the Clinic Selection before proceeding to Eligibility Criteria. The submit button will be enabled only when all the selections are completed. **Support and Manuals** Submit **User Manuals**

Click "Edit" in the Eligibility Criteria section to identify the required processes and upload documentation detailed in the [Application](https://www.azahcccs.gov/PlansProviders/TargetedInvestments/TI2.0/EligibilityRequirements.html) [Summary](https://www.azahcccs.gov/PlansProviders/TargetedInvestments/TI2.0/EligibilityRequirements.html).

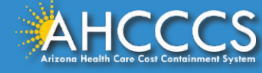

### **Eligibility Requirements (Adult Primary Care ) - YEAR**

Milestone Measurement Period 1<br>(October 01, 2022 - September 30, 2023)

#### Eligibility Criteria 1

The Participant attests that all participating clinics under the TIN will create policies and protocols related to coordination<br>protocols through September 30, 2025. whole person care screening and referrals, consistent with the minimum required criteria, with the intention of implementing the policies and protocols by September 30, 2024 and executing these policies and

Selecting 'Yes' indicates that all required eligibility criteria are met

 $\circledast$  Yes  $\circledcirc$  No

#### Elisibility Coltagia 2

The Participant attest that all participating dimiss under the TIN will create policies and protocols that identify accountable position(s) for whole person care and population health, consistent with the minimum required

Selecting 'Yes' indicates that all required eligibility criteria are met

 $\otimes$  Yes  $\bigcirc$  No

### Etimitation Colonia 2

The Participant attexts that all restricted in 2015. Girls under the TIN will create policies and protocols related to coordination of culturally appropriate trauma-informed care, consistent with the minimum required crite

Selecting 'Yes' indicates that all required eligibility criteria are met

### $\circledast$  Yes  $\circledcirc$  No.

### Elisibility Collects A.

The Participant attexts that all participating clinics under the TIN will create policies and protocols related to identifying and coordinating care for high-risk members, consistent with the minimum required criteria, wit

Selecting 'Yes' indicates that all required eligibility criteria are met

#### $O$  Yes  $\otimes$  No Elisibility Collegela E.

The Participant attests that all participating clinics under the TIN will create policies and protocols related to coordinating psychiatric consultation, consistent with the minimum required criteria, with the intention of Sember 20, 2025

Upload Attachment

Selecting 'Yes' indicates that all required eligibility criteria are met

Select file to upload:

 $O_{\text{Yes}}$   $\otimes$  No

### Eligibility Criteria 6

The Participant attests that all participating clinic details listed on the application page, including the clinic address and NPI, are accurate as of 9/30/2023 or the last day the clinic was open since 10/1/2022 (whicheve

Choose File No file chosen

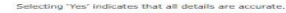

#### $\otimes$  Yes  $\circ$  No

### Eligibility Criteria 7

The Participant attests that all participating clinics under the TIN currently use an EHR system capable of bi-directional exchange of a core data set with Contexture AND have signed a scope of work, dated no later than 9/ Selecting "Yes" indicates that all required eligibility criteria are met

### $@$  Yes  $Q$  No.

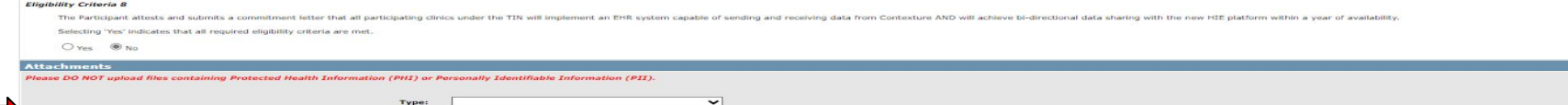

Review the Eligibility Criteria and attest Yes if the Eligibility Criteria applies to your organization or No if the Eligibility Criteria is not 1. applicable. The criteria should correspond with the Process Requirements included in the Application Summary for a specific area of concentration.

Upload application documents that correspond with Process Requirements included in the Application Summary for the area of  $2.$ concentration (see Page 30 for instructions).

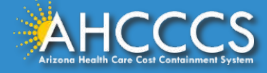

## **Eligibility Criteria-PCP Only**

### Eligibility Requirements (Pediatric Primary Care ) - YEAR 1

Milestone Measurement Period 1 (October 01, 2022 - September 30, 2023)

#### Eligibility Criteria 1

The Participant attests that all participating dinics under the TIN will create policies and protocols related to coordination whole person care screening and referrals, consistent with the minimum required criteria, with

Selecting 'Yes' indicates that all required eligibility criteria are met.

 $O$  Yes  $O$  No.

### Eligibility Criteria 2

The Participant attests that all participating clinics under the TIN will create policies and protocols that identify accountable position(s) for whole person care and population health, consistent with the minimum require Sentember 30, 2025

Selecting 'Yes' indicates that all required eligibility criteria are met.

 $O$  Yes  $O$  No

### Eligibility Criteria 3

The Participant attests that all participating dinics under the TIN will create policies and protocols related to coordination of culturally appropriate trauma-informed care, consistent with the minimum required criteria,  $202$ 

Selecting 'Yes' indicates that all required eligibility criteria are met.

 $O$  Yes  $O$  No

### Eligibility Criteria 4

The Participant attests that all participating dinics under the TIN will create policies and protocols related to identifying and coordinating care for high-risk members, consistent with the minimum required criteria, with

Selecting 'Yes' indicates that all required eligibility criteria are met.

 $O$  Yes  $O$  No

### Eligibility Criteria 5

The Participant attests that all participating clinics under the TIN will create policies and protocols related to coordinating psychiatric consultation, consistent with the minimum required criteria, with the intention of

Selecting 'Yes' indicates that all required eligibility criteria are met.

O Yes O No

### Eligibility Criteria 6

The Participant attests that all participating clinic details listed on the application page, including the clinic address and NPI, are accurate as of 9/30/2023 or the last day the clinic was open since 10/1/2022 (whicheve

Selecting "Yes' indicates that all details are accurate.

 $O$  Yes  $O$  No

### Eligibility Criteria 7

The Participant attests that all participating clinics under the TIN currently use an EHR system capable of bi-directional exchange of a core data set with Contexture AND have signed a scope of work, dated no later than 9/

Selecting 'Yes' indicates that all required eligibility criteria are met.

 $O$  Yes  $O$  No.

### **Eligibility Criteria 8**

The Participant attests and submits a commitment letter that all participating clinics under the TIN will implement an EHR system capable of sending and receiving data from Contexture AND will achieve bi-directional data s

Selecting 'Yes' indicates that all required eligibility criteria are met.

 $O$  Yes  $O$  No.

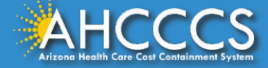

## Eligibility Criteria-PCP Only

### **Eligibility Criteria 1 | Eligibility Criteria 2 | Eligibility Criteria 3 | Eligibility Criteria 4 | Eligibility Criteria 5**

- Attest *Yes* to at least **three** out of the five criteria. Attest *No* to the criteria that is not selected.
- Upload documentation for the Eligibility Criteria that correspond with the **Yes** attestation.

### **Eligibility Criteria 6**

- Attest Yes to Eligibility Criteria 6.
- No documentation required.

### **Eligibility Criteria 7 | Eligibility Criteria 8**

- Attest *Yes* to only **one** of the two criteria. Attest *No* to the criteria that is not selected.
- Upload documentation:
	- If Eligibility Criteria 7 is selected the Contexture Signed SOW must be uploaded.
	- If Eligibility Criteria 8 is selected the EHR Commitment Letter must be uploaded.

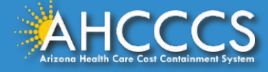

## **Eligibility Criteria-BH Only**

#### **Targeted Investments Program**

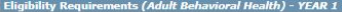

#### **Milestone Measurement Period 1** (October 01, 2022 - September 30, 2023)

### Eligibility Criteria 1

The Participant attests that all participating dinics under the TIN will create policies and protocols related to coordination whole person care screening and referrals, consistent with the minimum nequired criteria, with

Selecting 'Yes' indicates that all required eligibility criteria are met.

O'Yes O'No

#### **Eligibility Criteria 2**

The Participant attests that all participating dinics under the TIN will create policies and protocols that identify accountable position(s) for whole person care and population health, consistent with the minimum required September 30, 2025

Selecting 'Yes' indicates that all required eligibility criteria are met.

O'ves O'No

#### Eligibility Criteria 3

The Participant attests that all participating dinics under the TIN will create policies and protocols related to coordination of culturally appropriate trauma-informed care, consistent with the minimum required criteria, 2025

Selecting 'Yes' indicates that all required eligibility criteria are met.

 $O$  Yes  $O$  No

#### Eligibility Criteria 4

The Participant attests that all participating clinic details listed on the application page, including the clinic address and NPI, are accurate as of 9/30/2023 or the last day the clinic was open since 10/1/2022 (whicheve

Selecting 'Yes' indicates that all details are accurate

 $O$  Yes  $O$  No

### Eligibility Criteria 5

The Participant attests that all participating clinics under the TIN currently use an EHR system capable of bi-directional exchange of a core data set with Contexture AND have signed a scope of work, dated no later than 9/

Selecting 'Yes' indicates that all required eligibility criteria are met.

 $O$  Yes  $O$  No

### Eligibility Criteria 6

The Participant attests and submits a commitment letter that all participating clinics under the TIN will implement an EHR system capable of sending and receiving data from Contexture AND will achieve bi-directional data s

Selecting "Yes' indicates that all required eligibility criteria are met.

O'Yes O'No

### **Attachments**

Diasco DO NOT unived files containing Dovisoted Health Information (DHT) or December Industriality Information (DIT)

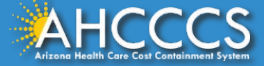

## Eligibility Criteria-BH Only

### **Eligibility Criteria 1 | Eligibility Criteria 2 | Eligibility Criteria 3**

- Attest *Yes* to at least **two** out of the three criteria. Attest *No* to the criteria that is not selected.
- Upload documentation for the Eligibility Criteria that correspond with the **Yes** attestation.

### **Eligibility Criteria 4**

- Attest Yes to Eligibility Criteria 4.
- No documentation required.

### **Eligibility Criteria 5 | Eligibility Criteria 6**

- Attest *Yes* to only **one** of the two criteria. Attest *No* to the criteria that is not selected.
- Upload documentation:
	- If Eligibility Criteria 5 is selected the Contexture Signed SOW must be uploaded
	- If Eligibility Criteria 6 is selected the EHR Commitment Letter must be uploaded

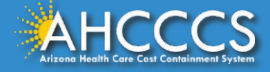

## **Eligibility Criteria-Justice Only**

### **Targeted Investments Program**

### Eligibility Requirements (Adults Transitioning from the Criminal Justice System) - YEAR 1

Milestone Measurement Period 1 (October 01, 2022 - September 30, 2023)

### **Eligibility Criteria 1**

The Participant attests that the participating clinics and their justice partner(s) co-developed the implementation plan outlined in the commitment letter AND, if selected as a TIP 2.0 Justice Participant, will demonstrate

 $O$  Yes  $O$  No

### **Eligibility Criteria 2**

The Participant attests that the participating clinics has established, or is in the process of establishing, contracts with all AHCCCS Complete Care (ACC) Health Plans serving the clinic's GSA and will have these contract

### **Eligibility Criteria 3**

The Participant attests that all participating clinic details listed on the application page, including the clinic address and NPI, are accurate as of 9/30/2023 or the last day the clinic was open since 10/1/2022 (whicheve

Selecting 'Yes' indicates that all details are accurate.

 $O$  Yes  $O$  No

### **Eligibility Criteria 4**

The Participant attests that all participating clinics under the TIN currently use an EHR system capable of bi-directional exchange of a core data set with Contexture AND have signed a scope of work, dated no later than 9/ HIE platform once available.

Selecting 'Yes' indicates that all required eligibility criteria are met.

 $O$  Yes  $O$  No

### **Eligibility Criteria 5**

The Participant attests and submits a commitment letter that all participating clinics under the TIN will implement an EHR system capable of sending and receiving data from Contexture AND will achieve bi-directional data s availability.

Selecting 'Yes' indicates that all required eligibility criteria are met.

 $O_{Yes}$   $O_{No}$ 

### **Attachments**

Diesee DO NOT upload files containing Protected Health Information (PHT) or Personally Identifiable Information (PIT)

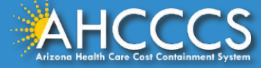

## Eligibility Criteria-Justice Only

### **Eligibility Criteria 1**

- Attest Yes to Eligibility Criteria 1
- Upload documentation for Eligibility Criteria 1 (Justice Commitment Letter)

### **Eligibility Criteria 2 | Eligibility Criteria 3**

- Attest Yes to Eligibility Criteria 2 and Eligibility Criteria 3.
- No documentation required.

### **Eligibility Criteria 4 | Eligibility Criteria 5**

- Attest *Yes* to only **one** of the two criteria. Attest *No* to the criteria that is not selected.
- Upload documentation:
	- If Eligibility Criteria 4 is selected the Contexture Signed SOW must be uploaded
	- If Eligibility Criteria 5 is selected the EHR Commitment Letter must be uploaded

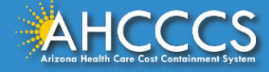

## Eligibility Criteria: Document Upload

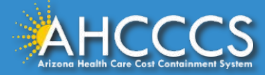

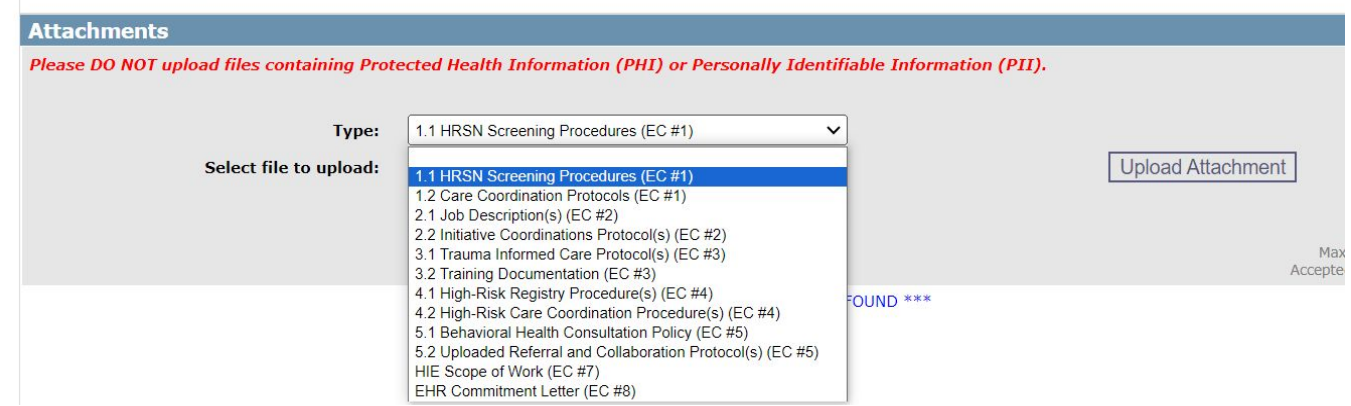

Select the documents that correspond to the Process Requirements.

**Note:** Confirm that no PHI or PII are included in the documents.

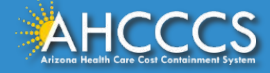

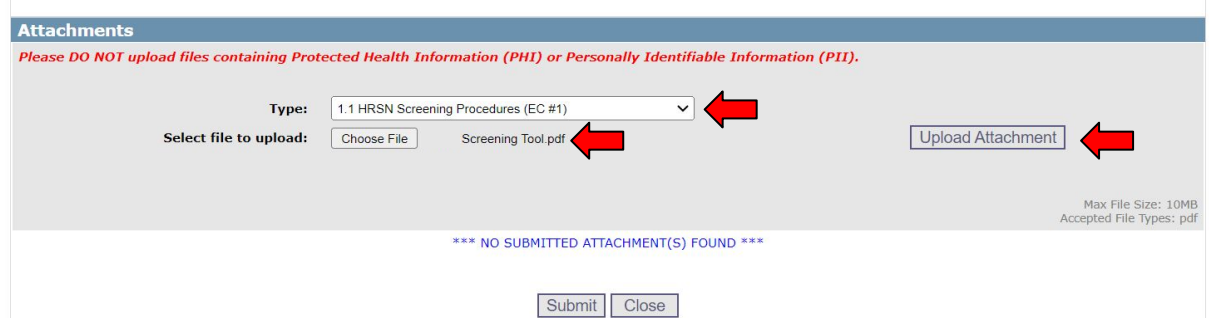

Click *"Upload Attachment"* to add the document to the application.

Once all the application documents have been uploaded, click the *"Submit"* button to move to the next page.

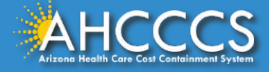

### Documents Upload: PCP Only Example **Attachments** Please DO NOT upload files containing Protected Health Information (PHI) or Personally Identifiable Information (PII). 1.1 HRSN Screening Procedures (EC #1) Type:  $\check{ }$ **Upload Attachment** Select file to upload 1.1 HRSN Screening Procedures (EC #1 1.2 Care Coordination Protocols (EC #1) 2.1 Job Description(s) (EC #2) #1 2.2 Initiative Coordinations Protocol(s) (EC #2) 3.1 Trauma Informed Care Protocol(s) (EC #3) Max Accepte 3.2 Training Documentation (EC #3) 4.1 High-Risk Registry Procedure(s) (EC #4) OUND \*\*\* 4.2 High-Risk Care Coordination Procedure(s) (EC #4) 5.1 Behavioral Health Consultation Policy (EC #5) 5.2 Unloaded Referral and Collaboration Protocol(s) (EC #5) HIE Scope of Work (EC #7) #2EHR Commitment Letter (EC #8)

### **PCP Applications:**

- 1. Submit documentation for 3 out of 5 for each Eligibility Criteria (these are the same as Process Requirements - see the [Application Summary](https://www.azahcccs.gov/PlansProviders/TargetedInvestments/TI2.0/EligibilityRequirements.html) for details).
	- **Eligibility Criteria 1:** 1.1 HRSN Screening Procedures **&** 1.2 Care Coordination Protocols
	- **Eligibility Criteria 2:** 2.1 Job Description(s) **&** 2.2 Initiative Coordinations Protocol(s)
	- **Eligibility Criteria 3:** 3.1Trauma Informed Care Protocol(s) **&** 3.2 Training Documentation
	- **Eligibility Criteria 4:** 4.1 High-Risk Registry Procedure(s) **&** 4.2 High-Risk Care Coordination Procedure(s)
	- **○ Eligibility Criteria 5:** 5.1 Behavioral Health Consultation Policy **&** 5.2 Uploaded Referral and Collaboration Protocol(s)
- 2. Upload signed EHR Commitment Letter or signed HIE Scope Of Work. See [TI Website](https://www.azahcccs.gov/PlansProviders/TargetedInvestments/) for details.

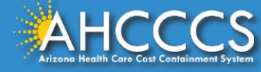

## Documents Upload: BH Only Example

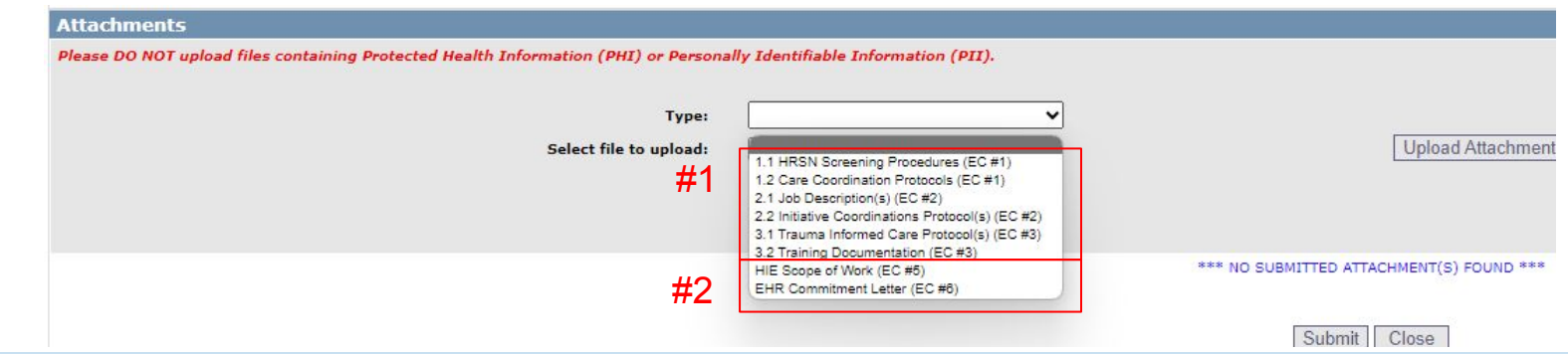

### **BH Application:**

- 1. Submit documentation for 2 out of 3 for each Eligibility Criteria (these are the same as Process Requirements - see the [Application Summary](https://www.azahcccs.gov/PlansProviders/TargetedInvestments/TI2.0/EligibilityRequirements.html) for details).
	- **Eligibility Criteria 1:** 1.1 HRSN Screening Procedures **&** 1.2 Care Coordination Protocols
	- **Eligibility Criteria 2:** 2.1 Job Description(s) **&** 2.2 Initiative Coordinations Protocol(s)
	- **Eligibility Criteria 3:** 3.1 Trauma Informed Care Protocol(s) **&** 3.2 Training Documentation
- 2. Upload signed EHR Commitment Letter or signed HIE Scope Of Work. See [TI Website](https://www.azahcccs.gov/PlansProviders/TargetedInvestments/) for details.

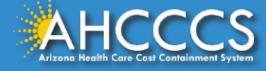

## Document Upload: Justice Only Example

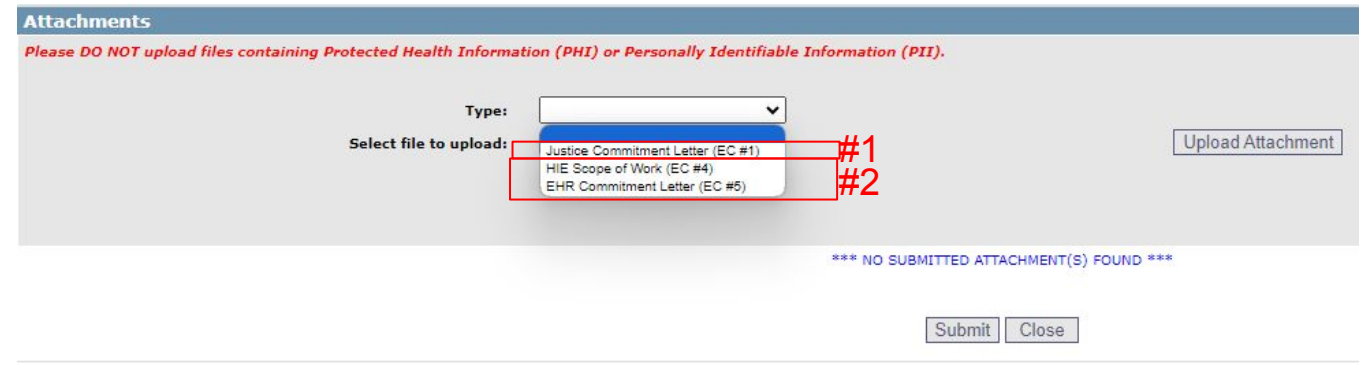

### **Justice Applications:**

- 1. Upload Justice Commitment Letter. Go to the **TI Website** to download template.
- 2. Upload Signed EHR Commitment Letter or Signed HIE Scope Of Work. Go to the [TI Website](https://www.azahcccs.gov/PlansProviders/TargetedInvestments/) to download template.

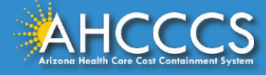

## Completed Application Visuals

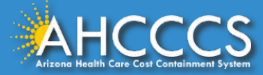

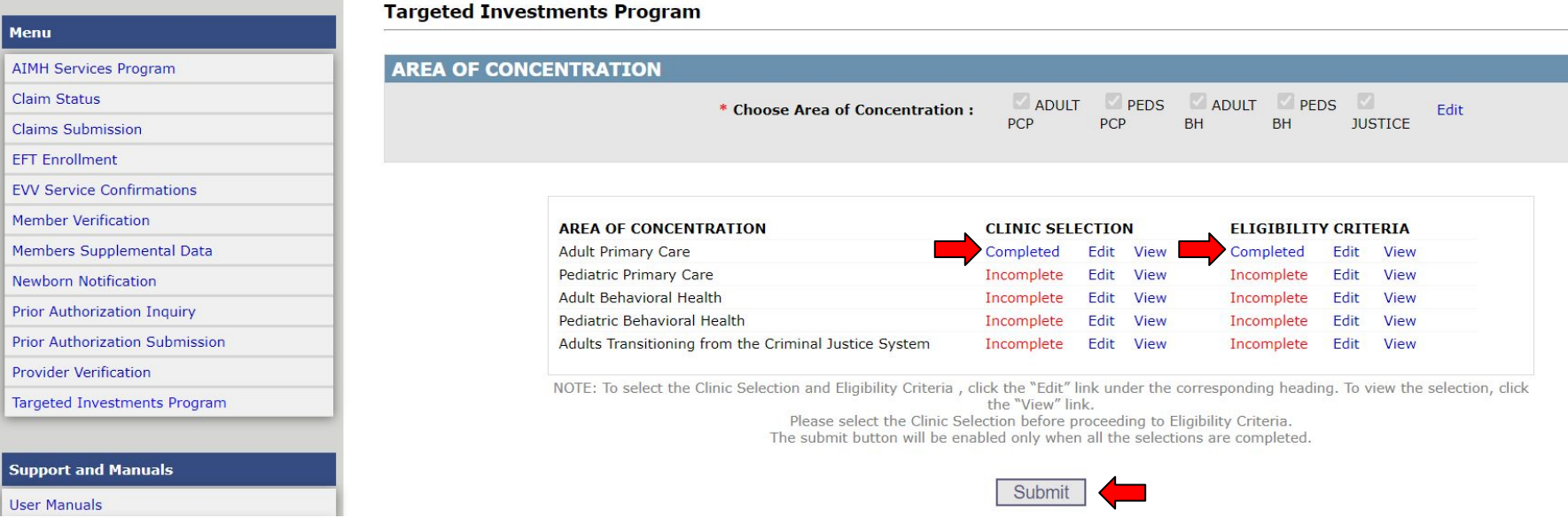

- 1. Complete the Clinic Selection and Eligibility Criteria for each Area(s) of Concentration until all sections show a *Completed* indicator.
- 2. Review previously completed sections by clicking on the *"View"* button.Use this function to confirm that all documents and selected clinics are correct.
- 3. Repeat the process of completing the Clinical Section and Eligibility Criteria for each Area of Concentration.
- 4. Click the *"Submit"* button to complete the entire application process.

**NOTE:** Remember to review each section for any errors before clicking the *"Submit"* button.

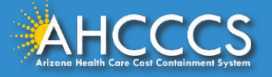

## Complete Application View

### **Targeted Investments Program**

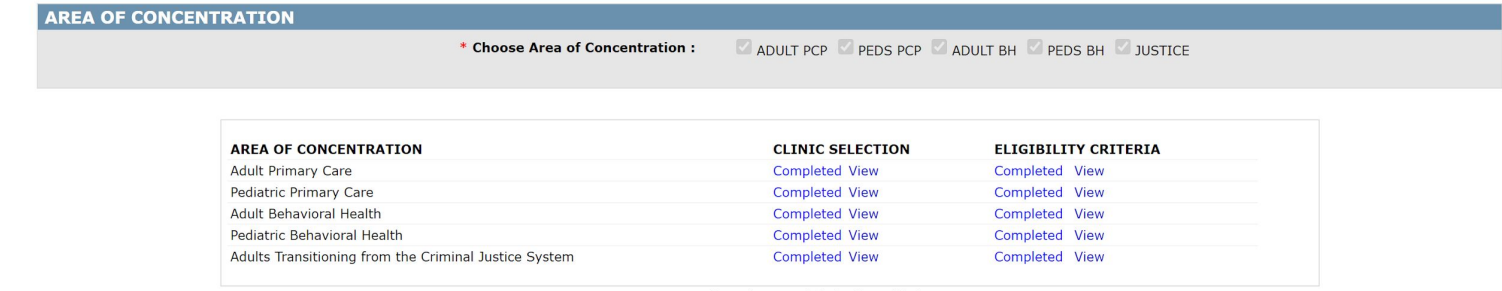

NOTE: To view the selection, click the "View" link.

Thank you for submitting your application for the Targeted Investments Program 2.0

When all documents are submitted and all clinics are selected the application screen should show that each Area(s) of Concentration are completed.

A confirmation email will be sent.

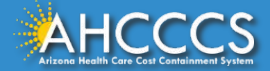

# Eligibility Criteria and Document Upload **Example**

\*The following example models the process of completing the Eligibility Criteria section. Please advise, the example is **not** intended to stipulate the eligibility requirements that your organization needs to select. When completing the application make selections that are applicable to your organization. The example is only intended to provide a visual representation and context of the application process.

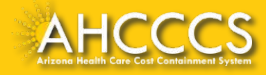

## **Example Application**

### **Provider Type: Primary Care Project: Adult**

Adult Primary Care Process Requirements & Supporting Document Elements PROCESS REQUIREMENT: Procedures for screening all members for health-related social needs (HRSN) and other conditions affecting whole person health, and coordinating referrals and engagement with other providers serving that member or available to provide needed services to members, including communication protocols with accessible resources to ensure effective care coordination to meet members' comprehensive health needs.

### 1.1 Uploaded HRSN screening procedures must:

- $\Box$  A) include a blank copy of the screening tool or clinical assessment that includes all 8 domains: housing instability, food insecurity, unreliable transportation, interpersonal safety, utility assistance. employment instability, justice/legal involvement, and social isolation/support.
- □ B) Identify when (during the appointment, how often) HRSN screening occurs.
- □ Identify who administers the HRSN screening.
- D) Specify where screening results and the member's desire to be referred are documented
- $\Box$  E) Explain how the appropriate community service providers are, or will be, identified (e.g., using CommunityCares, maintaining an Excel sheet).
- E F) Explain how community service referrals are sent.
- □ G) Explain how the community service provider registry is kept up to date for housing instability, food insecurity, transportation (e.g., maintaining an Excel sheet). Use of CommunityCares automatically satisfies this criterion.

### 1.2 Uploaded care coordination protocols must:

- D A) Explain how members acute (primary care) and behavioral healthcare needs are identified.
- $\square$  B) Explain how the organization coordinates referrals and treatment with internal and/or external healthcare providers
- CI Explain how the organization coordinates follow-up with the member after discharge from hospital (e.g. use of HIE ADT alerts).

#### 'rovider Type: Primary Care Project: Adult

### PROCESS REQUIREMENT: Identification of accountable position(s) to pursue whole person care and population health initiatives.

- 2.1 Job description of accountable position(s) to manage whole person care and population health initiatives that:
	- A) Identify the job title and describe the duties of the individual that is held accountable for ensuring the organization's staff are screening and referring, as appropriate, all members to resources that meet the individual's HRSN and BH needs. As long as this one person is ultimately responsible for the organization's related efforts, this one person may delegate related duties and/or have additional duties and responsibilities.
	- □ B) Identify the job title and describe the duties of the manager that is held accountable for identifying bealth inequities amongst the organization's patient population and creating plans to address them. As long as this one person is ultimately responsible for the organization's related efforts, this one person may delegate related duties and/or have additional duties and responsibilities.

### 2.2 Uploaded initiative coordination protocols that:

- $\Box$  A) Describe how the responsible individual interfaces with the organization's leadership or executive management team to ensure initiatives related to health equity and whole-person care are aligned with, and prioritized within, the organization's strategic plan.
- D BI Explain how the organization's activities and outcomes associated with health equity and wholeperson care initiatives are communicated to staff that are screening members for health-related social needs.

### PROCESS REQUIREMENT: Protocols for utilizing member-centered, culturally sensitive, evidence-based practices in trauma-informed care.

### 3.1 Uploaded trauma-informed care protocols must:

- □ A) Identify the staff/positions responsible for screening patients for trauma.
- □ B) Describe the process of documenting screening results and the patient's desire to be referred-to follow up care
- $\Box$  C) identify external referral resources that provide (and/or explain how internal resources provide) culturally sensitive trauma-informed care once trauma has been identified.
- D D) Describe the referral (external) and/or hand-off (internal) process to appropriately intervene when a positive screen is identified, and the member agrees to a referral.

### 3.2 Uploaded training documentation must:

□ A) Describe annual TIC training requirements for staff responsible for TIC screening that include, at minimum, 3 hours of evidence-based training program per year.

In this example, the applicant is applying for Adult PCP and selected Process Requirements 1, 2, and 3 from the TI 2.0 Application Summary document to meet the TI 2.0 Eligibility Requirements.

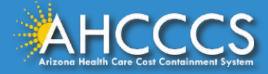

### Milestone Measurement Period 1 (October 01, 2022 - September 30, 2023)

### **Eligibility Criteria 1**

The Participant attests that all participating clinics under the TIN will create policies and protocols related to coordination whole person care screening and referrals. consistent with the minimum required criteria, with the intention of implementing the policies and protocols by September 30, 2024 and executing these policies and protocols through September 30, 2025.

Selecting 'Yes' indicates that all required eligibility criteria are met.

$$
\textcolor{blue}{\textcircled{\scriptsize\textsf{Yes}}} \quad \textcolor{blue}{\bigcirc_{\textcolor{blue}{\textsf{Ne}}}}
$$

### **Eligibility Criteria 2**

The Participant attests that all participating clinics under the TIN will create policies and protocols that identify accountable position(s) for whole person care and population health, consistent with the minimum required criteria, with the intention of implementing the policies and protocols by September 30, 2024 and executing these policies and protocols through September 30, 2025.

Selecting 'Yes' indicates that all required eligibility criteria are met.

$$
\textcolor{blue}{\bullet}_{\text{Yes}} \quad \textcolor{blue}{\bigcirc_{\text{No}}}
$$

### **Eligibility Criteria 3**

The Participant attests that all participating clinics under the TIN will create policies and protocols related to coordination of culturally appropriate trauma-informed care, consistent with the minimum required criteria, with the intention of implementing the policies and protocols by September 30, 2024 and executing these policies and protocols through September 30, 2025.

Selecting 'Yes' indicates that all required eligibility criteria are met.

 $\odot$  Yes  $\odot$  No

### **Eligibility Criteria 4**

The Participant attests that all participating clinics under the TIN will create policies and protocols related to identifying and coordinating care for high-risk members, consistent with the minimum required criteria, with the intention of implementing the policies and protocols by September 30, 2024 and executing these policies and protocols through September 30, 2025.

Selecting 'Yes' indicates that all required eligibility criteria are met.

 $O$  Vec  $\circledast$  No.

### **Eligibility Criteria 5**

The Participant attests that all participating clinics under the TIN will create policies and protocols related to coordinating psychiatric consultation, consistent with the minimum required criteria, with the intention of implementing the policies and protocols by September 30, 2024 and executing these policies and protocols through September 30, 2025.

Selecting 'Yes' indicates that all required eligibility criteria are met.

 $O_{Yes}$   $\otimes_{No}$ 

### **Eligibility Criteria 6**

The Participant attests that all participating clinic details listed on the application page, including the clinic address and NPI, are accurate as of 9/30/2023 or the last day the clinic was open since 10/1/2022 (whichever is later).

Selecting 'Yes' indicates that all details are accurate.

 $\circledcirc$  Yes  $\circledcirc$  No.

In the Eligibility Criteria section of the TI Portal, the applicant will Attest Yes to Eligibility Criteria and upload the **documentation** that align with the Application Summary Process Requirements (See Page 21).

Since the applicant selected Process Requirements 1, 2 and 3 in the Adult PCP TI Application Summary, they Attested Yes to Eligibility Requirements 1, 2, & 3 in the TI 2.0 Application Portal.

The applicant Attested No to Eligibility Criteria 4 and 5 because they met at least 3 eligibility requirements for the Adult PCP application (See Page 25 for instructions).

NOTE: The applicant must Attest Yes to Eligibility Criteria 6. No documents are required for Eligibility Criteria 6.

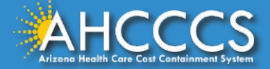

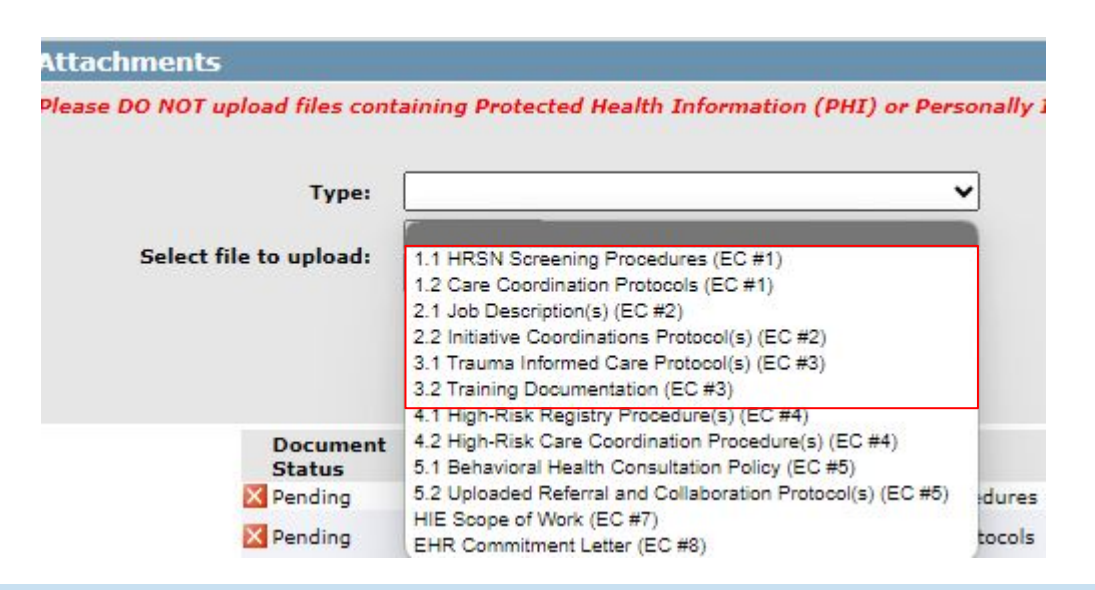

Since the applicant selected Process Requirements 1, 2 and 3 in the TI [Application Summary](https://www.azahcccs.gov/PlansProviders/TargetedInvestments/TI2.0/EligibilityRequirements.html), they must submit documentation for Eligibility Requirements 1, 2, & 3. See required documents below:

- Eligibility Criteria 1: 1.1 HRSN Screening Procedures & 1.2 Care Coordination Protocols
- Eligibility Criteria 2: 2.1 Job Description(s) & 2.2 Initiative Coordinations Protocol(s)
- Eligibility Criteria 3: 3.1Trauma Informed Care Protocol(s) & 3.2 Training Documentation

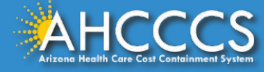

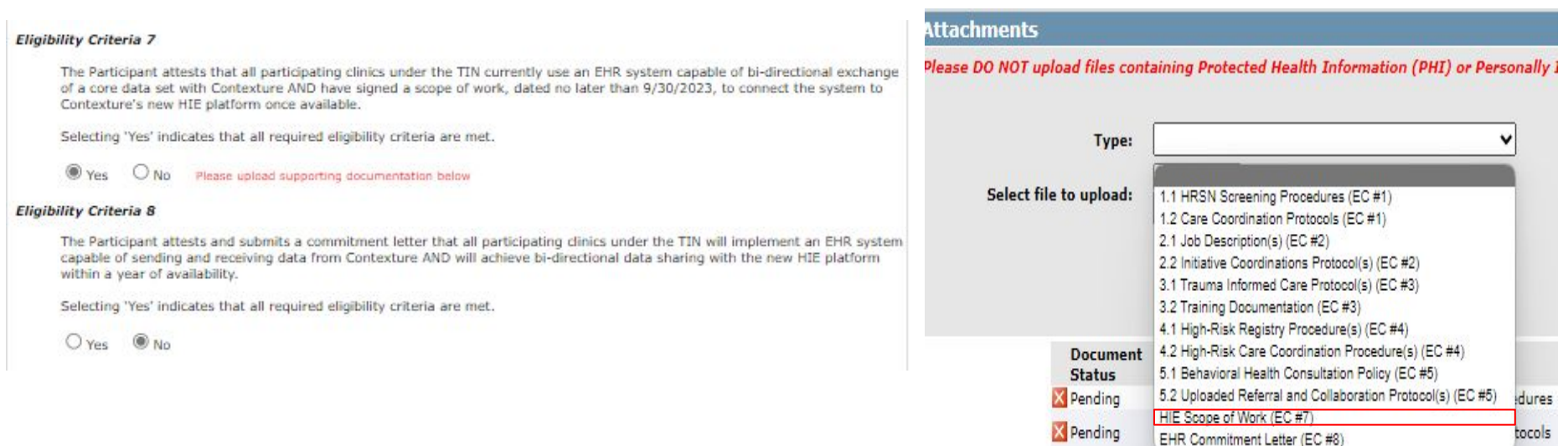

The applicant Attested *Yes* to Eligibility Criteria 7, therefore they will upload their organization's Signed Scope of Work.

**NOTE:** Since the applicant chose Eligibility Criteria 7, they Attested *No* for Eligibility Criteria 8 because only one option is required to meet eligibility requirements (**Option 1:** HIE Scope of Work or **Option 2:** EHR Commitment Letter).

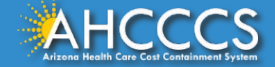

## **Resources**

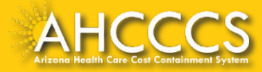

## Follow Up Actions

- 1. Complete the TI 2.0 Provider Interest Form by  $9/15/2023$  to request application document review.
- 2. [Subscribe to the TI Newsletter](https://visitor.r20.constantcontact.com/manage/optin?v=0010uptpJqGCsSO2xVjfEAcympVPVZvVM14n6QC_kx9CkoF6MnQidEphaW4wyvUFmXeDwiUd978qPBL39UO6j3wUWdA8yXNyFdiM_W0qsSmpKw%3D)
- 3. Review [TI Application Requirements](https://www.azahcccs.gov/PlansProviders/TargetedInvestments/AppRequirements.html)
- 4. Confirm access to an **AHCCCS Online Account**
- 5. Ensure the TIN, service addresses, and non-facility providers are correct in the **AHCCCS Provider Enrollment** [Portal \(APEP](https://www.azahcccs.gov/PlansProviders/APEP/Access.html))
- 6. Prepare application materials
	- o Gather documents, attend Office Hours as needed, create and implement procedures as needed to meet requirements, etc.
- 7. Submit Application by 5 p.m. (Arizona/Mountain Time) on 10/20/2023
- 8. Receive notice of application decision
	- o Notifications will be distributed on 12/29/2023

### **TI Program Email:**

[targetedinvestments@azahcccs.gov](mailto:targetedinvestments@azahcccs.gov)

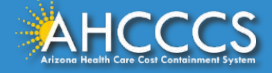

## Program Resources

**AHCCCS Website:** 

<https://www.azahcccs.gov/PlansProviders/TargetedInvestments/>

## **AHCCCS Online: TI 2.0 Application Portal**

<https://www.azahcccs.gov/PlansProviders/TargetedInvestments/TI2.0/Application.html>

## **TI Application Summary:**

<https://www.azahcccs.gov/PlansProviders/TargetedInvestments/AppRequirements.html>

## **ASU TIPQIC Website:**

<https://tipqic.org/about.html>

## **[TI 2.0 Program Overview- Final Proposa](https://www.azahcccs.gov/PlansProviders/Downloads/TI/TargetedInvestmentsTI_2Proposal.pdf)l to CMS:**

[https://www.azahcccs.gov/PlansProviders/Downloads/TI/TargetedInvestmentsTI\\_2Proposal.pdf](https://www.azahcccs.gov/PlansProviders/Downloads/TI/TargetedInvestmentsTI_2Proposal.pdf)

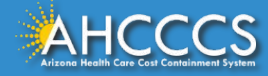

**Click on the Buttons Below to:**

**[Subscribe to the](https://visitor.r20.constantcontact.com/manage/optin?v=0010uptpJqGCsSO2xVjfEAcympVPVZvVM14n6QC_kx9CkoF6MnQidEphaW4wyvUFmXeDwiUd978qPBL39UO6j3wUWdA8yXNyFdiM_W0qsSmpKw%3D)  TI Newsletter**

**Submit a [Provider Interest Form](https://docs.google.com/forms/d/e/1FAIpQLSemuBRvbin2hG9nFNwegOzrdOZL6gZ1aF0xwREGwbQ0z5DQgQ/viewform)**